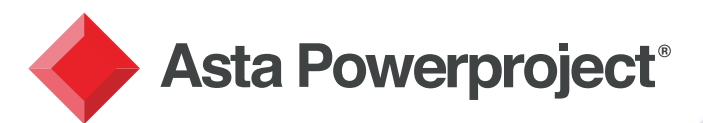

# Asta Powerproject NEW FEATURES IN VERSION 14.0.02

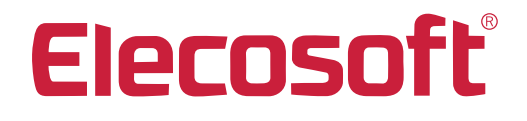

astapowerproject.com

Asta Powerproject: The power behind successful projects

#### Create new summaries and charts by right-clicking in the project view

Right-clicking in the Project View now allows you to create Summaries and Charts. This provides a quicker method of producing a natural hierarchy of your projects, rather than creating tasks on the Bar Chart and then converting them.

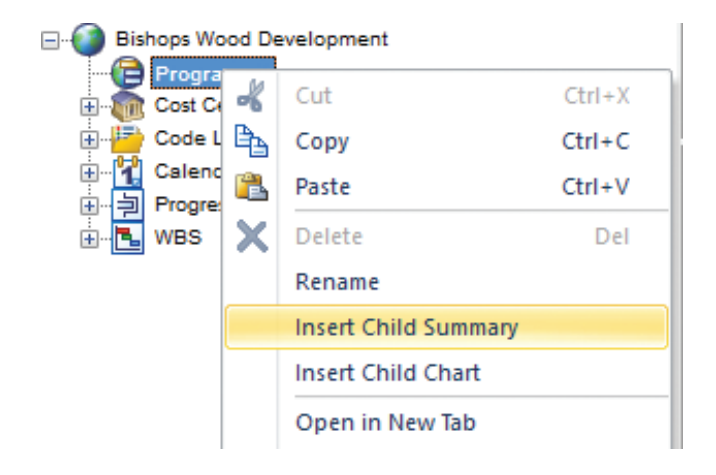

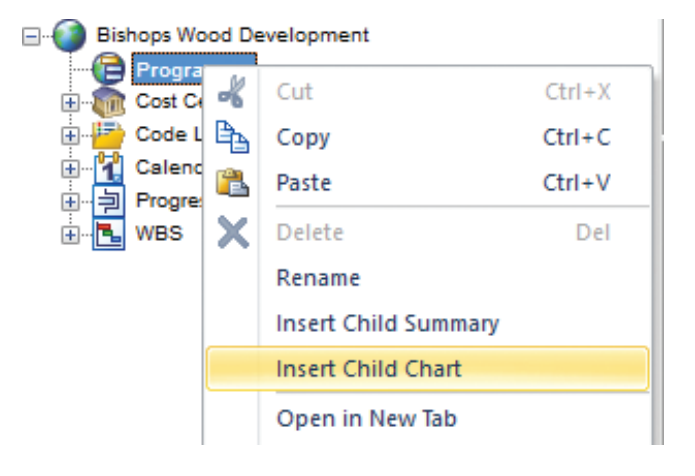

#### Display heat maps in resource usage views

The Resource Usage View (the spreadsheet of period use of resources) can now have colour codes specified to easily highlight when people are under-used, over-used or fully used. This helps to quickly and easily draw your attention to the areas that matter most.

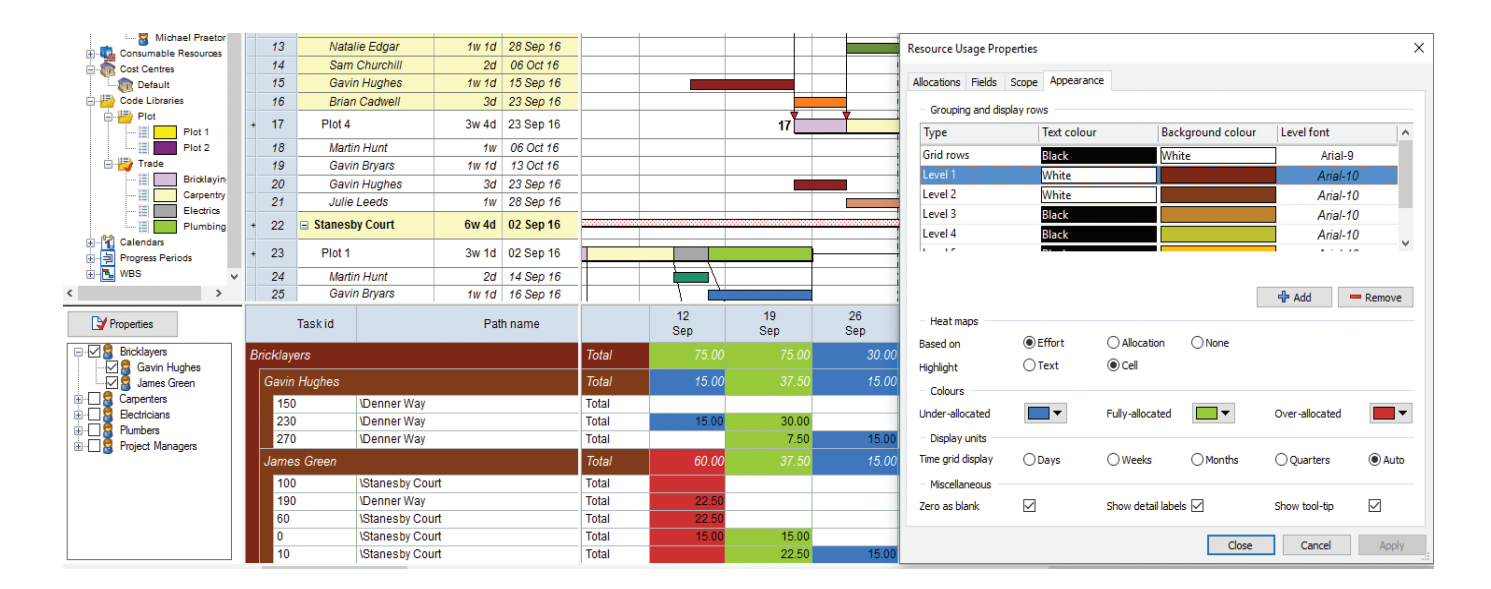

#### Code Breakdown Structure to quickly filter and sort tasks by Code Library

With one right-click on a Code Library in the Project View, the Bar Chart can be filtered and sorted to show just the tasks which have the specified code (or codes) allocated to them. This was possible before by creating a filter and then a sort/group but it is now much quicker to obtain a code filtered view, such as a trade-contractor specific plan.

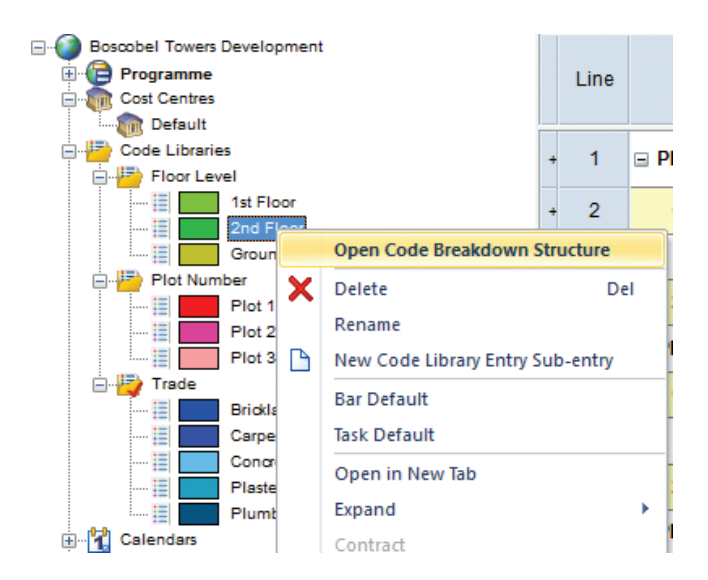

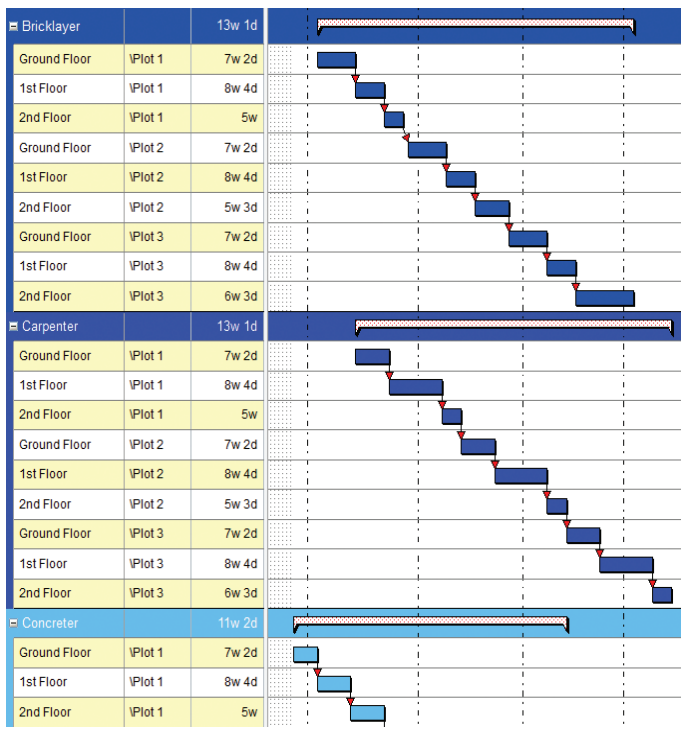

#### Constrain tasks to complete within a specified time period

A new type of constraint – a **Must complete within** – has been added. This allows a task that needs to be carried out continuously and not be interrupted by breaks in a time period, to do so. For example, if a lift installation

needs to be planned as a 3-day task not interrupted by a weekend, then if the tasks were scheduled to start on a Thursday, it would move to the Monday upon reschedule - as that is the first time when 3 consecutive days (in the task's calendar) are available.

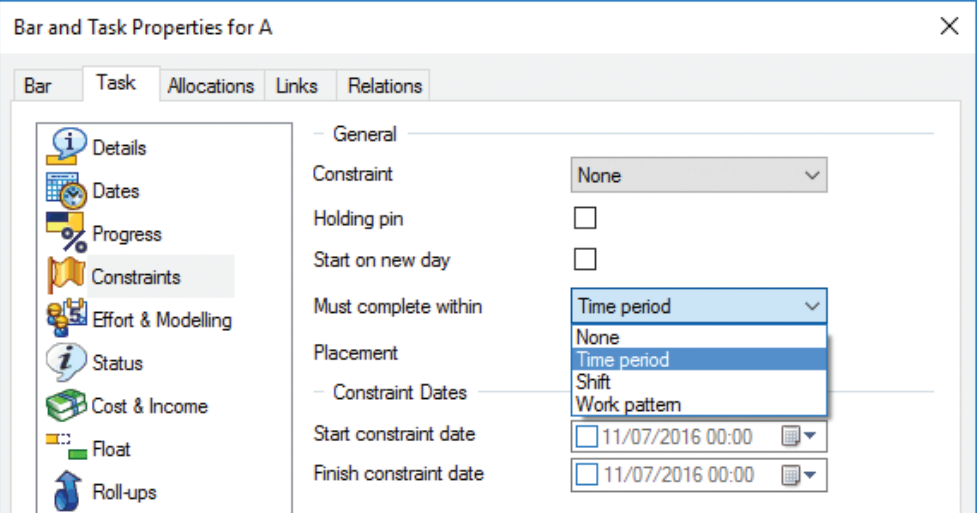

Asta Powerproject<sup>®</sup> New features in version 14.0.02

#### Create new library objects by right-clicking in the Project View

To allow for quick entry without the need to open the Library Explorer, it is now possible to right-click on the Project View to create new permanent resources, consumable resources, cost centres, code libraries, code library entries, calendars and progress periods.

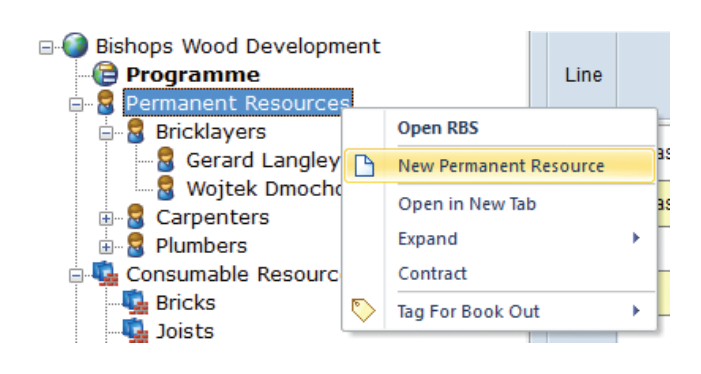

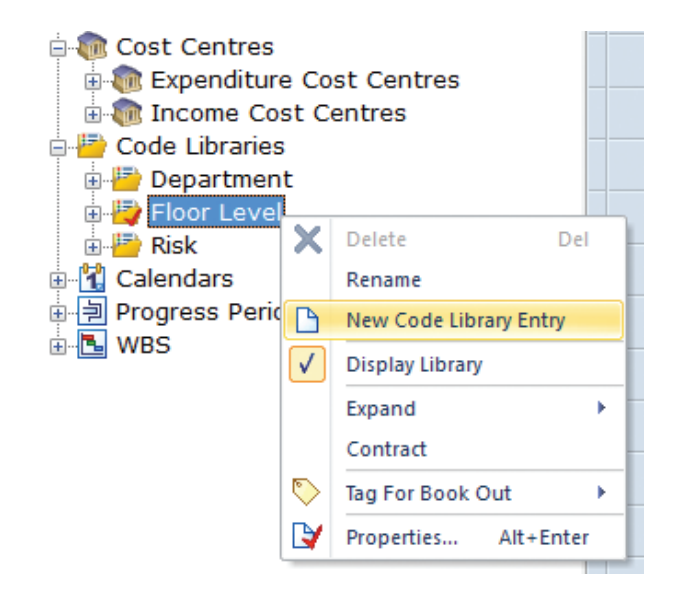

#### Costs and income can now be negative

Cost and income assignments can now have a negative value, which was not possible in the past.

This is useful if you want to represent an adjustment figure, for example when a variation results in a saving of £2,000 against the original £10,000 cost. A negative cost allocation can be used to show the saving of -£2,000 whilst still retaining the original £10,000 allocation.

All spreadsheet values of totals and net amounts are maintained and changes to MS Project and Oracle Primavera P6 import/export wizards have had options added to accommodate this change.

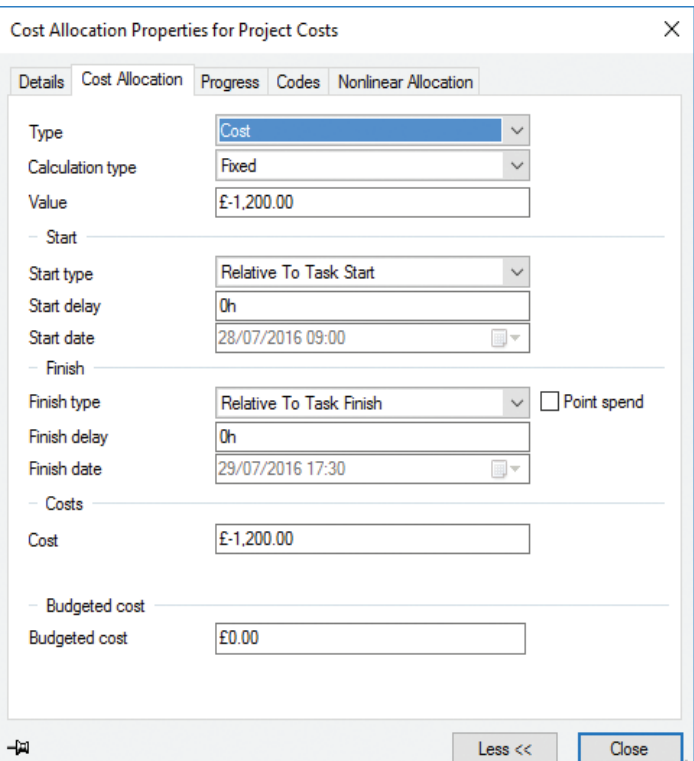

#### View a task's complete chain of linked predecessor or successor tasks

You can now select one task and ask the View to show you all the tasks which link into the selected tasks, or alternatively all the tasks that are linked from this task. This will make the examination and communication of project logic beyond the immediate predecessor and successor a lot easier.

For example, if a project contains a task that relates to the delivery of an item, you could use the new **Path from Task** mode to show the supplier how many tasks would be affected directly by a delay to the delivery task.

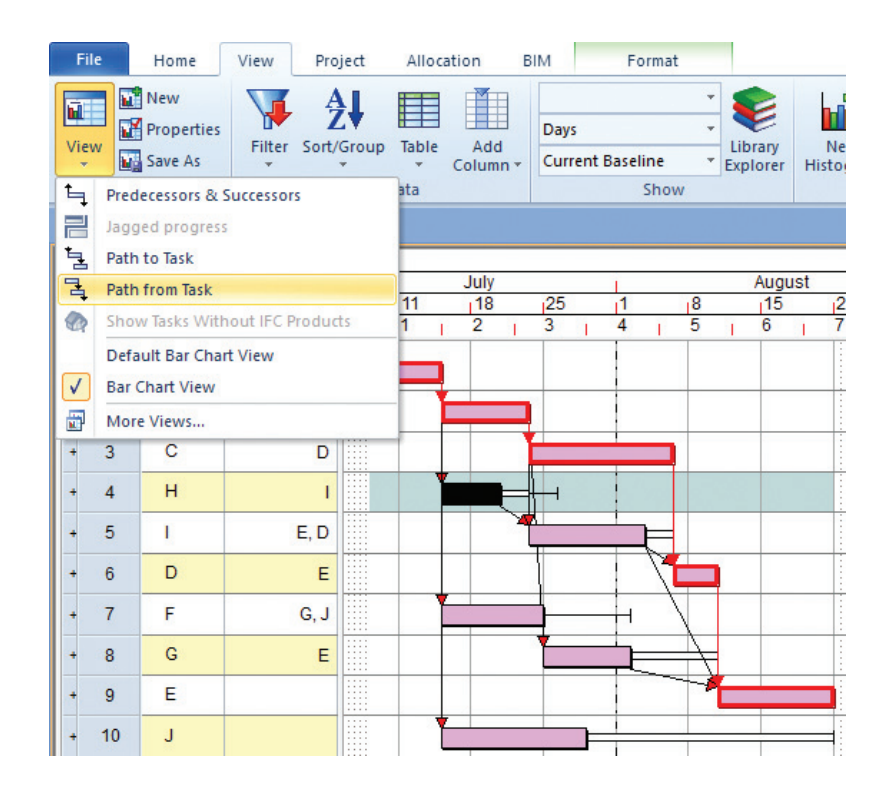

#### Calculate the drag of critical tasks when rescheduling

You can now calculate the drag of critical tasks when rescheduling. Critical path drag (also known as Devaux's Removed Activity Gauge) is a useful metric and can be thought of as:

- ◆ The amount of time that a task on the critical path is adding to the total project duration.
- ◆ The maximum amount of time that the duration of a task can be shortened before the task is no longer on the critical path, or before its duration becomes zero.
- ◆ A way of identifying the tasks that should be addressed first in an attempt to shorten the duration of a project – i.e. those with the greatest amount of drag.

The calculation of drag is a Reschedule option and spreadsheet columns can show the value. It can also be filtered upon.

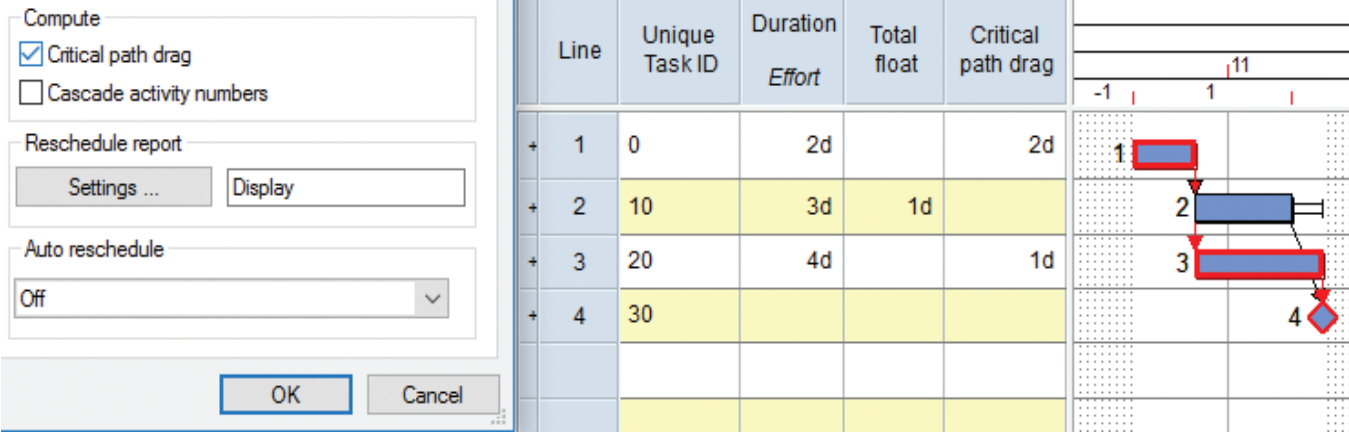

#### Specify whether or not baselines are active

You can now specify whether baselines are "active". Inactive baselines are not loaded within the background, which improves project performance and data from inactive baselines is excluded from the user interface, except from the **Baseline/What If Manager** dialog itself.

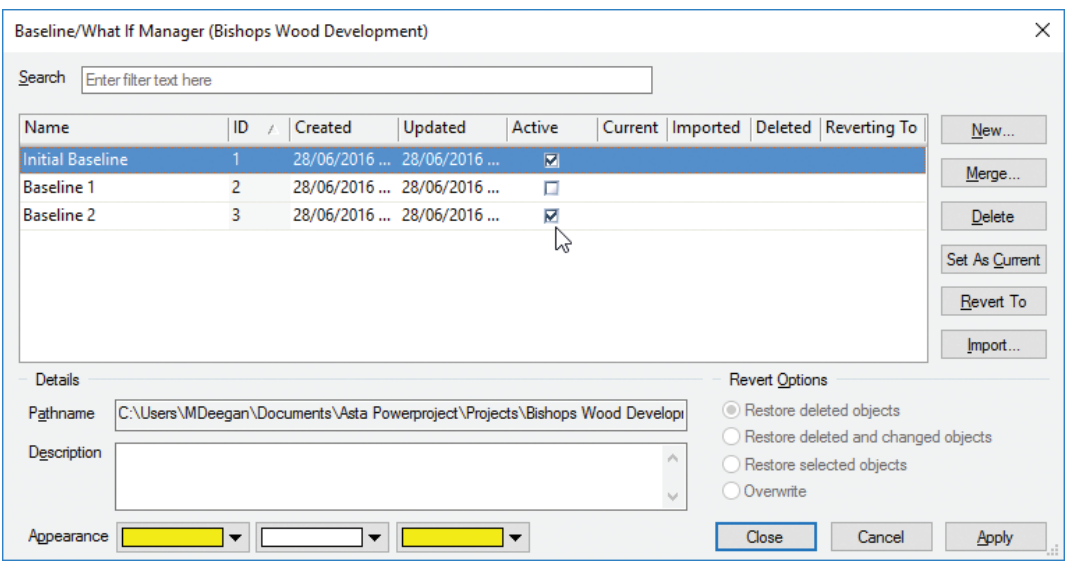

# Configure tasks to start even if there is no available working time in the calendars of modelled resource allocations

The start date of a task can be set independently of resources assigned. For example, if a task was planned to start on a Monday, but a resource allocated to the task was not available to start work until the following Tuesday, the task used to be forced by the resource's calendar to start on the Tuesday.

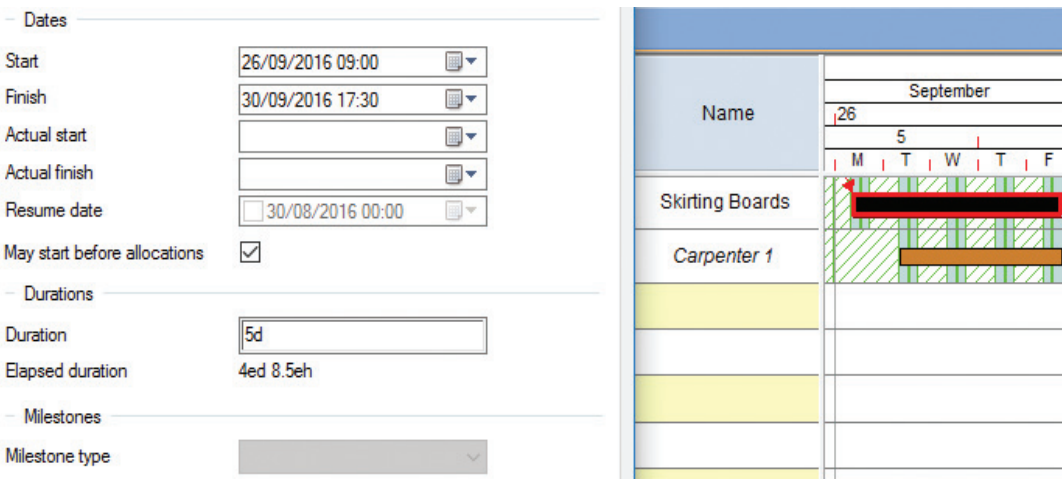

# Asta Powerproject<sup>®</sup> New features in version 14.0.02

# Remove all manual formatting from the spreadsheet

You can now set all the cells back to their default formatting via a single command, stripping off all custom formatting such as fonts which may have been specified in a spreadsheet.

#### New Allocated Work histogram generator

You can now graph the "Work" quantity assigned to tasks by creating a graph of the allocated work of resources, specifying one or more particular work units and demand/scheduled status if required. This can be per period or cumulative.

## Display Hammocks in the Project View

Hammock tasks can now be shown in the Project View to make it easier to add items them, as well as to display or print their contents.

# Display and close RBS and CBS views by right-clicking on allocations in the bar chart

This speeds up working with RBS/CBS views for individual resources by right-clicking an individual allocation to either open or close the RBS/CBS view of that resource.

# Search for Baselines in the Baseline/ What If Manager dialog

A new search field in the **Baseline/What If Manager** dialog makes it easier to find specific baselines.

# Align the tasks within task pools according to their links

It is now possible to align the tasks within task pools according to their links – which helps in the setting up and editing of task pools.

# Original duration of tasks stored in a new field

A new original duration field has been added, to store the original duration of each task. If the duration of a task is changed before any progress has been applied, the original duration field is updated automatically; once progress is applied to a task, the original duration field no longer changes, even if the duration of the task does.

An "original duration percent complete" field is also available in the spreadsheet.

The field is maintained on data exchange with P6.

## Enhanced project filter criteria

You can now filter using a greater range of project criteria, using new fields that have been added to the **Project** page of the **Filter Wizard**.

# Calculate the cascade activity number of tasks when rescheduling

The "cascade activity number" of a task is calculated when rescheduling. The view can be sorted by this number and when you do this, all links point downwards and the various paths through the project are distinguished clearly, with the critical path appearing first. New spreadsheet fields and Sort options are included to support this.

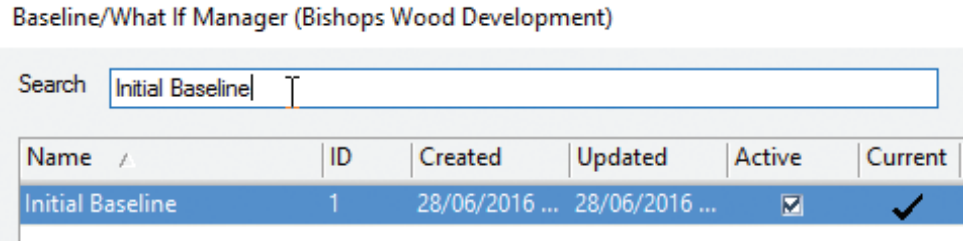

# Asta Powerproject: The power behind successful projects

# Asta Powerproject<sup>®</sup> New features in version 14.0.02

# Work face frequency adjustments now retained in Line of Balance graphs

When using Line of Balance graph to organise the work speed of gangs of resources these settings are now remembered. So if other parts of the project change and a reschedule happens you can set the Line of Balance graph to work by the same rules as before.

#### Display income information in resource usage views

It is now possible to configure resource usage views to display information from income allocations.

# New way of assigning users to security groups

An improved method of specifying which users are members of which security group, used to define the visibility and edit-rights users have within a project, has been introduced to speed up the setup process.

#### User access rights improvements

It is now possible to restrict users access rights for all baselines, or for individual baselines. You can also restrict users to only baselining specific parts of a project, based on the WBS. A user's ability to edit the completed parts of tasks and resource/ cost allocations can also be restricted, guaranteeing the integrity of an "as-built" schedule.

# Loan licences from licence servers that are installed on virtual machines

You can now request a loan of an Asta Powerproject licence from licence servers that have been installed onto a virtual machine. For a maximum of 30 days.

#### Additional new features in this release:

- ◆ When creating a new project from an existing one there is now an option to remove all progress values.
- ◆ In Print Preview you can switch the preview between portrait and landscape.
- ◆ When you switch printers, the page orientation is now maintained rather than picking the new printer default.
- ◆ You can now choose the "current baseline" from a list available on the View tab of the Ribbon menu.
- ◆ It is now possible to create duration-type User Defined Fields. They can be displayed/edited in the spreadsheet, filtered and sorted upon and included in formulae. This also improves data exchange with MS Project.
- ◆ You can now edit the calculated parameter amount of non-modelled permanent resource allocations.
- ◆ You can now display Chart/Summary information in the spreadsheet and can also filter by these criteria.
- ◆ A new Properties tab has been added to the File (backstage) option – to make it easier to locate and edit a file's Advanced Properties.
- ◆ The number of data points on a "resource curve" definition has been increased for greater accuracy.
- ◆ You can now configure Work From Task modelled permanent resources in such a way that if you assign them to a task against which an amount of work has been recorded, the balancing parameter of the resource is not recalculated, but the resource's calculated parameter (usually Allocation or Duration, but possibly Work Rate) is calculated according to the task's duration.
- ◆ You can now filter RBS/CBS views on cost criteria.
- ◆ Columns in the spreadsheet which are numeric values can now be formatted to show as a currency.
- ◆ It is now possible to stop the editing of fields with mathematical operators  $(+, \cdot, *$  and  $/$ ) in the Options dialog.
- ◆ It is now possible to locate all commanded when customising the Quick Access Toolbar by entering the initial letter of the required command

# Elecosoft

#### astapowerproject.com